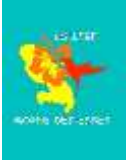

## **Créer son compte sur "Ma Classe à la Maison"**

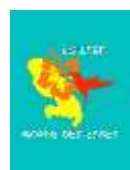

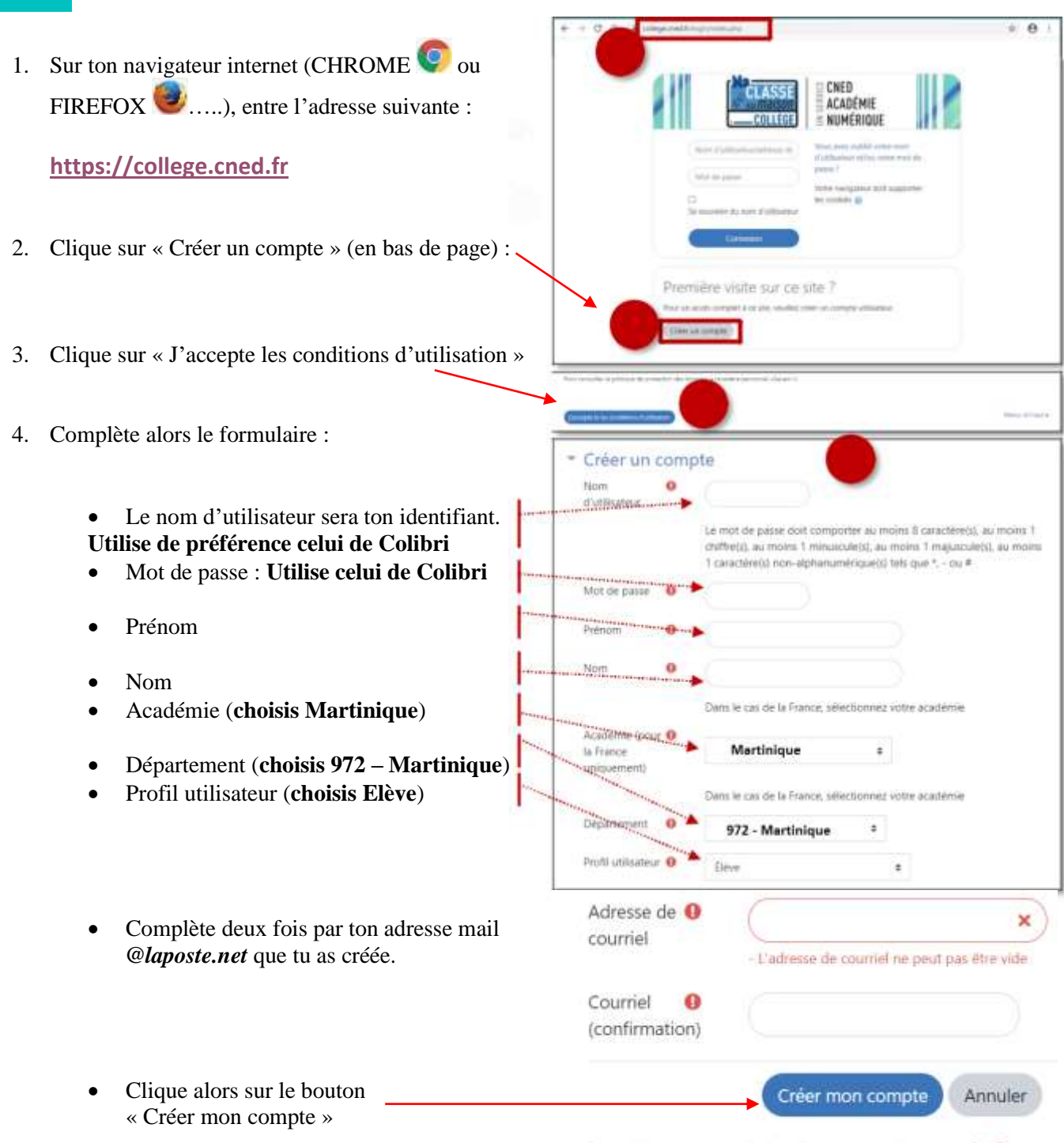

Ce formulaire comprend des champs requis, marqués .

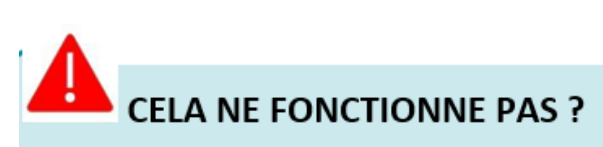

Si la page reste affichée après avoir cliqué sur le bouton "Créer mon compte", c'est parce que tu as oublié une information. Une alerte en rouge t'aidera à identifier ce qu'il faut corriger.

## **Tu devras te souvenir de tes identifiants. Donc le plus simple est d'utiliser les mêmes que pour Colibri**

## **VALIDATION DE TON COMPTE**

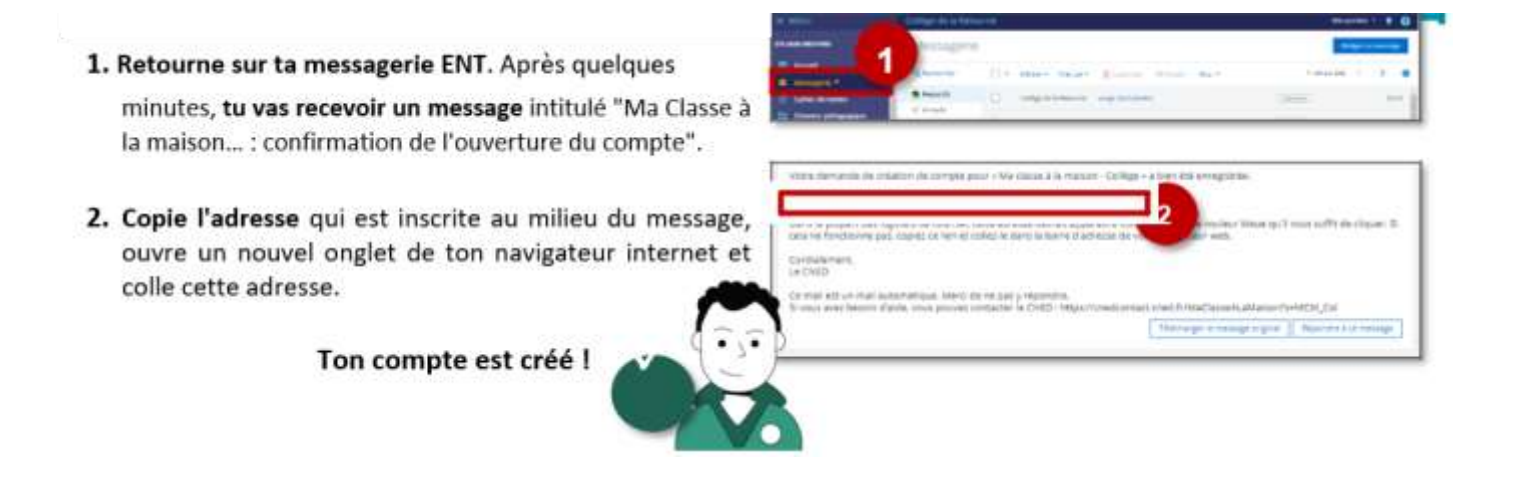

**Désormais, pour te connecter, après avoir cliqué sur le lien de ta classe virtuelle, il te faudra utiliser ton identifiant et ton mot de passe pour y accéder.**